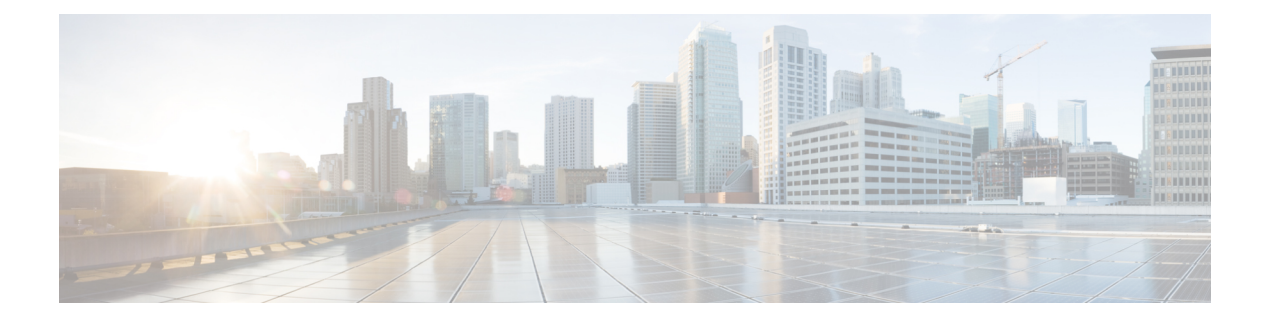

## **Installation**

- [Installation](#page-0-0) Overview, page 1
- Create CPS VMs using Nova Boot [Commands,](#page-0-1) page 1
- [Create](#page-6-0) CPS VMs using Heat, page 7
- [Deploy](#page-22-0) CPS, page 23
- Validate CPS [Deployment,](#page-23-0) page 24
- SR-IOV [Support,](#page-24-0) page 25
- Enable Custom Puppet to Configure [Deployment,](#page-28-0) page 29
- HTTPS Support for [Orchestration](#page-30-0) API, page 31

## <span id="page-0-1"></span><span id="page-0-0"></span>**Installation Overview**

Cisco Policy Suite VMs can be deployed using either Nova boot commands or Heat templates.

- Create CPS VMs using Nova Boot [Commands](#page-0-1), on page 1
- [Create](#page-6-0) CPS VMs using Heat, on page 7

## **Create CPS VMs using Nova Boot Commands**

**Step 1** Create cloud configuration files for each VM to be deployed (xxx-cloud.cfg). These configurations are used to define the OpenStack parameters for each CPS VM. Refer to [Sample](#page-3-0) Cloud Config Files, on page 4 to create these files. **Step 2** Run the following command on the control node: source ~/keystonerc\_core **Step 3** Deploy each CPS VM with the following nova boot command: nova boot --config-drive true --user-data=*<node>*-cloud.cfg --image "base\_vm" --flavor "*<cluman|pcrfclient0x|sm|lb0x|qns0x>*"

```
--nic net-id="<Internal n/w id>,v4-fixed-ip=
<Internal network private IP>"
--nic net-id="<Management network id>,v4-fixed-ip=
<Management n/w public ip>" --block-device-mapping
"/dev/vdb=<Volume id of iso>:::0"
--availability-zone "<availability zone:Host info>"
"cluman"
```
The networks, internal IPs, management IPs and availability zones in the commands need to be configured according to your environment. **Note**

The following example shows the nova boot commands to deploy a Cluster Manager (cluman), 2 OAMs (pcrfclients), 2 sessionmgrs, 2 Policy Directors (load balancers), and 4 Policy Server (qns) VMs.

In the following example:

- 172.16.2.200 is the Internal vip address.
- 172.18.11.156 is the management vip address.
- 192.168.2.200 is the Gx vip address

```
nova boot --config-drive true --user-data=cluman-cloud.cfg
--image "CPS_xx_x_x_Base" --flavor "cluman" --nic net-id=
"8c74819c-f3cb-46ad-b69a-d0d521b336d5,v4-fixed-ip=172.16.2.19"
--nic net-id="27a07da0-116f-4453-94b6-457bad9154b0,v4-fixed-ip=172.18.11.101"
--block-device-mapping "/dev/vdb=edf0113a-2ea0-4286-97f0-ee149f35b0d2:::0"
--availability-zone Zone1 "cluman"
```

```
nova boot --config-drive true --user-data=pcrfclient01-cloud.cfg --image
"CPS_xx_x_x_Base" --flavor "pcrfclient01" --nic net-id=
"2544e49e-0fda-4437-b558-f834e73801bb,v4-fixed-ip=172.16.2.20" --nic
net-id="24d71ec2-40b0-489f-9f0c-ca8a42a5c834,v4-fixed-ip=172.18.11.152"
--block-device-mapping "/dev/vdb=139f2b90-eb74-4d5e-9e20-2af3876a7572:::0"
--availability-zone "az-1:os8-compute-1.cisco.com" "pcrfclient01"
```

```
nova boot --config-drive true --user-data=pcrfclient02-cloud.cfg --image
"CPS_xx_x_x_Base" --flavor "pcrfclient02" --nic net-id=
"2544e49e-0fda-4437-b558-f834e73801bb,v4-fixed-ip=172.16.2.21" --nic net-id=
"24d71ec2-40b0-489f-9f0c-ca8a42a5c834,v4-fixed-ip=172.18.11.153"
--block-device-mapping "/dev/vdb=27815c35-c5e8-463b-8ce4-fb1ec67d9446:::0"
--availability-zone "az-2:os8-compute-2.cisco.com" "pcrfclient02"
```

```
nova boot --config-drive true --user-data=sessionmgr01-cloud.cfg --image
"CPS_xx_x_x_Base" --flavor "sm" --nic net-id=
"2544e49e-0fda-4437-b558-f834e73801bb,v4-fixed-ip=172.16.2.22"
--nic net-id="24d71ec2-40b0-489f-9f0c-ca8a42a5c834, v4-fixed-ip=172.18.11.157"
--block-device-mapping "/dev/vdb=8c3577d2-74f2-4370-9a37-7370381670e4:::0"
--availability-zone "az-1:os8-compute-1.cisco.com" "sessionmgr01"
```

```
nova boot --config-drive true --user-data=sessionmgr02-cloud.cfg
--image "base vmCPS xx x x Base" --flavor "sm"
--nic net-id="2544e49e-0fda-4437-b558-f834e73801bb,v4-fixed-ip=172.16.2.23"
--nic net-id="24d71ec2-40b0-489f-9f0c-ca8a42a5c834,v4-fixed-ip=172.18.11.158"
--block-device-mapping "/dev/vdb=67aa5cbd-02dd-497e-a8ee-797ac04b85f0:::0"
--availability-zone "az-2:os8-compute-2.cisco.com" "sessionmgr02"
```

```
nova boot --config-drive true --user-data=lb01-cloud.cfg --image
"CPS_xx_x_x_Base" --flavor "lb01" --nic net-id=
"2544e49e-0fda-4437-b558-f834e73801bb,v4-fixed-ip=172.16.2.201"
--nic net-id="24d71ec2-40b0-489f-9f0c-ca8a42a5c834,v4-fixed-ip=172.18.11.154"
--nic net-id="d0a69b7f-5d51-424a-afbe-5f6486c6e90d,v4-fixed-ip=192.168.2.201"
--availability-zone "az-1:os8-compute-1.cisco.com" "lb01"
nova boot --config-drive true --user-data=lb02-cloud.cfg --image
"CPS_xx_x_x_Base" --flavor "lb02" --nic net-id=
"2544e49e-0fda-4437-b558-f834e73801bb,v4-fixed-ip=172.16.2.202"
--nic net-id="24d71ec2-40b0-489f-9f0c-ca8a42a5c834, v4-fixed-ip=172.18.11.155"
--nic net-id="d0a69b7f-5d51-424a-afbe-5f6486c6e90d,v4-fixed-ip=192.168.2.202"
--availability-zone "az-2:os8-compute-2.cisco.com" "lb02"
nova boot --config-drive true --user-data=qns01-cloud.cfg --image
"CPS_xx_x_x_Base" --flavor "qps" --nic net-id=
"2544e49e-0fda-4437-b558-f834e73801bb,v4-fixed-ip=172.16.2.24"
--availability-zone "az-1:os8-compute-1.cisco.com" "qns01"
nova boot --config-drive true --user-data=qns02-cloud.cfg --image
"CPS_xx_x_x_Base" --flavor "qps" --nic net-id=
"2544e49e-0fda-4437-b558-f834e73801bb,v4-fixed-ip=172.16.2.25"
--availability-zone "az-1:os8-compute-1.cisco.com" "qns02"
nova boot --config-drive true --user-data=qns03-cloud.cfg --image
"CPS_xx_x_x_Base" --flavor "qps" --nic net-id=
"2544e49e-0fda-4437-b558-f834e73801bb,v4-fixed-ip=172.16.2.26"
--availability-zone "az-2:os8-compute-2.cisco.com" "qns03"
nova boot --config-drive true --user-data=qns04-cloud.cfg --image
```

```
"CPS_xx_x_x_Base" --flavor "qps" --nic net-id=
"2544e49e-0fda-4437-b558-f834e73801bb,v4-fixed-ip=172.16.2.27"
--availability-zone "az-2:os8-compute-2.cisco.com" "qns04"
```
Use the cinder list command to query OpenStack for the block-device-mapping IDs for the above nova boot commands. **Note**

#### **Step 4** Allow VIPs on the neutron ports:

- a) Get the neutron port ID for the lb01 internal IP address: neutron port-list | grep "*<lb01\_internal\_IP>*"
- b) Get the neutron port ID for the lb02 internal IP address: neutron port-list | grep "*<lb02\_internal\_IP>*"
- c) Update the above two neutron ports to allow Internal VIP address by running the following command for each of the above ports:

```
neutron port-update <id> --allowed-address-pairs type=dict list=true ip_address=<Internal VIP
address>
```
#### For example:

```
[root@os8-control cloud(keystone_core)]# neutron port-list | grep "172.16.2.201"
| db8944f3-407d-41ef-b063-eabbab43c039 | | fa:16:3e:30:17:02 | {"subnet_id":
"afa2a847-0241-4363-8b0e-88ec3dcaf13b", "ip_address": "172.16.2.201"} |
[root@os8-control cloud(keystone_core)]# neutron port-update db8944f3-407d-41ef-b063-eabbab43c039
 --allowed-address-pairs type=dict list=true ip_address=172.16.2.200
```

```
Updated port: db8944f3-407d-41ef-b063-eabbab43c039
[root@os8-control cloud(keystone_core)]# neutron port-list | grep "172.16.2.202"
| 741e535c-1e27-4af6-8f89-1641fa3420c9 | | fa:16:3e:ab:bd:3e | {"subnet_id":
"afa2a847-0241-4363-8b0e-88ec3dcaf13b", "ip_address": "172.16.2.202"} |
[root@os8-control cloud(keystone_core)]# neutron port-update 741e535c-1e27-4af6-8f89-1641fa3420c9
--allowed-address-pairs type=dict list=true ip_address=172.16.2.200
Updated port: 741e535c-1e27-4af6-8f89-1641fa3420c9
[root@os8-control cloud(keystone_core)]# neutron port-list | grep "172.18.11.154"
| 45bf8eeb-664d-48a8-9f7d-a61f951c0cf4 | | fa:16:3e:8f:ed:8d | {"subnet_id":
"e153de30-aab3-4c8d-83f8-662d6d5eaca8", "ip_address": "172.18.11.154"} |
[root@os8-control cloud(keystone_core)]# neutron port-update 45bf8eeb-664d-48a8-9f7d-a61f951c0cf4
--allowed-address-pairs type=dict list=true ip_address=172.18.11.156
Updated port: 45bf8eeb-664d-48a8-9f7d-a61f951c0cf4
[root@os8-control cloud(keystone_core)]# neutron port-list | grep "172.18.11.155"
| 67e37edb-581f-49a2-9eca-2bedaf81a466 | | fa:16:3e:d2:61:58 | {"subnet_id":
"e153de30-aab3-4c8d-83f8-662d6d5eaca8", "ip_address": "172.18.11.155"} |
[root@os8-control cloud(keystone_core)]# neutron port-list | grep "192.168.2.201"
| 270b4526-bef7-48f0-a24d-4be8f3bad8dc | | fa:16:3e:05:4c:f1 | {"subnet_id":
"4c4fc222-f690-4ca1-a889-9b3842f8b060", "ip_address": "192.168.2.201"} |
[root@os8-control cloud(keystone_core)]# neutron port-update 270b4526-bef7-48f0-a24d-4be8f3bad8dc
--allowed-address-pairs type=dict list=true ip_address=192.168.2.200
Updated port: 270b4526-bef7-48f0-a24d-4be8f3bad8dc
[root@os8-control cloud(keystone_core)]# neutron port-list | grep "192.168.2.202"
| 671ba09b-6e4b-4399-9ad7-ed2d81829c87 | | fa:16:3e:ed:27:98 | {"subnet_id":
"4c4fc222-f690-4ca1-a889-9b3842f8b060", "ip_address": "192.168.2.202"} |
[root@os8-control cloud(keystone_core)]# neutron port-update 671ba09b-6e4b-4399-9ad7-ed2d81829c87
 --allowed-address-pairs type=dict list=true ip_address=192.168.2.200
Updated port: 671ba09b-6e4b-4399-9ad7-ed2d81829c87
```
d) Repeat Step c for External VIP address using neutron ports for the lb01/lb02 Management IP address and also Gx VIP address using neutron ports for lb01/lb02 Gx IP addresses.

**Step 5** Wait approximately 10 minutes for the Cluster Manager VM to be deployed, then check the readiness status of the Cluster Manager VM using the following API:

GET http://*<Cluster Manager IP>*:8458/api/system/status/cluman

Refer to [/api/system/status/cluman](CPS18-1-0InstallationGuide-OpenStack_chapter_011.pdf#unique_39) for more information.

When this API responds that the Cluster Manager VM is in a ready state ("status": "ready"), continue with [Deploy](#page-22-0) [CPS](#page-22-0), on page 23.

<span id="page-3-0"></span>Refer also to the /var/log/cloud-init-output.log on the Cluster Manager VM for deployment details.

## **Sample Cloud Config Files**

For nova boot installation of CPS, you must create a cloud configuration file for each CPS VM to be deployed.

The following sections show an example Cluster Manager cloud configuration (cluman-cloud.cfg), and a pcrflient01 cloud configuration (pcrfclient01-cloud.cfg).

These files must be placed in the directory in which you execute the nova launch commands, typically /root/cps-install/.

#### **Cluster Manager Configuration File (for install type mobile)**

```
#cloud-config
write files:
 - path: /etc/sysconfig/network-scripts/ifcfg-eth0
   encoding: ascii
   content: |
     DEVICE=eth0
     BOOTPROTO=none
     NM_CONTROLLED=none
     IPADDR=172.16.2.19 <---- Internal IP to access via private IP
     NETMASK=255.255.255.0<br>NETWORK=172.16.2.0
                             NETWORK=172.16.2.0 <------ Internal network
   owner: root:root
   permissions: '0644'
   path: /etc/sysconfig/network-scripts/ifcfg-eth1
   encoding: ascii
   content: |
     DEVICE=eth1
     BOOTPROTO=none
     NM_CONTROLLED=none<br>IPADDR=172.18.11.101
                              IPADDR=172.18.11.101 <---- Management IP to access via public IP
     NETMASK=255.255.255.0
     GATEWAY=172.18.11.1
     NETWORK=172.18.11.0
   owner: root:root
   permissions: '0644'
 - path: /var/lib/cloud/instance/payload/launch-params
   encoding: ascii
   owner: root:root
   permissions: '0644'
 - path: /root/.autoinstall.sh
   encoding: ascii
   content: |
     #!/bin/bash
     if [[ -d /mnt/iso ]] && [[ -f /mnt/iso/install.sh ]]; then
       /mnt/iso/install.sh << EOF
     mobile
     y
     1
     EOF
     fi
   permissions: '0755'
mounts:
 - [ /dev/vdb, /mnt/iso, iso9660, "auto,ro", 0, 0 ]
runcmd:
 - ifdown eth0
 - ifdown eth1
 - echo 172.16.2.19 installer >> /etc/hosts <---- Internal/private IP of cluman
 - ifup eth0
 - ifup eth1
 - /root/.autoinstall.sh
```
## **Note**

If actual hostname for Cluster Manager VM is other than 'installer', then modify installer/cluman entry in /etc/hosts accordingly.

#### Example:

echo 172.16.2.19 installer <actual-hostname> >> /etc/hosts

### **Non-Cluster Manager Configuration File**

• The following example configuration file is for pcrfclient01. You must create separate configuration files for each CPS VM to be deployed.

For each file, modify the NODE TYPE, and network settings (IPADDR, GATEWAY, NETWORK) accordingly.

A typical CPS deployment would require the following files:

- • pcrfclient01-cloud.cfg
	- pcrfclient02-cloud.cfg
	- lb01-cloud.cfg
	- lb02-cloud.cfg
	- sessionmgr01-cloud.cfg
	- sessionmgr02-cloud.cfg
	- qns01-cloud.cfg
	- qns02-cloud.cfg
	- qns03-cloud.cfg
	- qns04-cloud.cfg
- Modify IPADDR to the IP address used in nova boot command for that interface.
- Set NETMASK, GATEWAY, and NETWORK according to your environment.

```
#cloud-config
hostname: pcrfclient01
write files:
 - path: /etc/sysconfig/network-scripts/ifcfg-eth0
   encoding: ascii
   content: |
     DEVICE=eth0
     BOOTPROTO=none
     NM_CONTROLLED=none
     IPADDR=172.16.2.20
     NETMASK=255.255.255.0
     NETWORK=172.16.2.0
   owner: root:root
   permissions: '0644'
  path: /etc/sysconfig/network-scripts/ifcfg-eth1
   encoding: ascii
   content: |
     DEVICE=eth1
     BOOTPROTO=none
     NM_CONTROLLED=none
     IPADDR=172.18.11.152
     NETMASK=255.255.255.0
     GATEWAY=172.18.11.1
     NETWORK=172.18.11.0
   owner: root:root
   permissions: '0644'
 - path: /var/lib/cloud/instance/payload/launch-params
   encoding: ascii
   owner: root:root
   permissions: '0644'
 - path: /etc/broadhop.profile
   encoding: ascii
   content: "NODE TYPE=pcrfclient01\n"
   owner: root:root
   permissions: '0644'
runcmd:
 - ifdown eth0
 - ifdown eth1
 - echo 172.16.2.19 installer >> /etc/hosts
 - ifup eth0
 - ifup eth1
```

```
- sed -i '/^HOSTNAME=/d' /etc/sysconfig/network && echo HOSTNAME=pcrfclient01 >>
/etc/sysconfig/network
```
## <span id="page-6-0"></span>**Create CPS VMs using Heat**

To create the CPS VMs using OpenStack Heat, you must first create an environment file and a Heat template containing information for your deployment.

These files include information about the ISO, base image, availability zones, management IPs, and volumes. Modify the sample files provided below with information for your deployment.

- Sample Heat [Template](#page-7-0) File, on page 8
- Sample Heat [Environment](#page-6-1) File, on page 7

After populating these files, continue with [Create](#page-21-0) Heat Stack, on page 22

### <span id="page-6-1"></span>**Sample Heat Environment File**

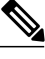

**Note**

Update the network/vlan names, internal and management IPs, VIPs, and volumes for your environment.

 $az-1$ ,  $az-2$  shown in the following sample are for example purposes only. Update these for your environment accordingly.

Also update the heat template (hot-cps.yaml) with your availability zone variables (for example:  $cps$  az 1, cps\_az\_2) after updating this heat environment file.

```
# cat hot-cps.env
# This is an example environment file parameters:
 cps iso image name: CPS 9.0.0.release.iso
 base vm<sup>-</sup>image<sup>-</sup>name: CPS<sup>-9.0.0</sup> Base.release
 \frac{2a332}{2} \cdot \frac{m}{1}: az-1
 cps_az_2: az-2internal net name: internal
 internal_net_cidr: 172.16.2.0/24
 management_net_name: management
 management_net_cidr: 172.18.11.0/24
 management net gateway: 172.18.11.1
 gx_net_name: gx
 gx_net_cidr: 192.168.2.0/24
 cluman flavor name: cluman
 cluman_internal_ip: 172.16.2.19
 cluman management ip: 172.18.11.151
  lb_internal_vip: 172.16.2.200
 lb_management_vip: 172.18.11.156
 lb_gx_vip: 192.168.2.200
 lb01_flavor_name: lb01
 lb01_internal_ip: 172.16.2.201
  lb01_management_ip: 172.18.11.154
 lb01_gx_ip: 192.168.2.201
  lb02_flavor_name: lb02
  lb02_internal_ip: 172.16.2.202
 lb02_management_ip: 172.18.11.155
 lb02_gx_ip: 192.168.2.202
```

```
pcrfclient01_flavor_name: pcrfclient01
pcrfclient01<sup>-</sup>internal_ip: 172.16.2.20
pcrfclient01_management_ip: 172.18.11.152
pcrfclient02_flavor_name: pcrfclient02
pcrfclient02_internal_ip: 172.16.2.21
pcrfclient02_management_ip: 172.18.11.153
qns01_internal_ip: 172.16.2.24
qns02_internal_ip: 172.16.2.25
qns03_internal_ip: 172.16.2.26
qns04_internal_ip: 172.16.2.27
sessionmgr01_internal_ip: 172.16.2.22
sessionmgr01<sup>-</sup>management<sup>i</sup>ip: 172.18.11.157
sessionmgr02_internal_ip: 172.16.2.23
sessionmgr02_management_ip: 172.18.11.158
mongo01_volume_id: "54789405-f683-401b-8194-c354d8937ecb"
mongo02_volume_id: "9694ab92-8ddd-407e-8520-8b0280f5db03"
svn01 volume id: "5b6d7263-40d1-4748-b45c-d1af698d71f7"
svn02_volume_id: "b501f834-eff9-4044-90c3-a24378f3734d"
cps_iso_volume_id: "ef52f944-411b-42b1-b86a-500950f5b398"
```
### <span id="page-7-0"></span>**Sample Heat Template File**

- **Note** Update the following sample heat template according to your environment, such as to add more VMs, networks to the VMs, and so on.
	- For more information on MOG/PATS, contact your Cisco Technical Representative.
	- Currently, DRA installation type is not supported.
	- RADIUS-based policy control is no longer supported in CPS 14.0.0 and later releases as 3GPP Gx Diameter interface has become the industry-standard policy control interface.
	- Currently, eSCEF is an EFT product and is for Lab Use Only. This means it is not supported by Cisco TAC and cannot be used in a production network. The featuresin the EFT are subject to change at the sole discretion of Cisco.

```
#cat hot-cps.yaml
heat template version: 2014-10-16
description: A minimal CPS deployment for big bang deployment
parameters:
#=========================
# Global Parameters
#=========================
 base vm image name:
    type: string
    label: base vm image name
    description: name of the base vm as imported into glance
  cps_iso_image_name:
    type: string
    label: cps iso image name
    description: name of the cps iso as imported into glance
  cps_install_type:
    type: string
    label: cps installation type (mobile|wifi|mog|pats|arbiter|dra|andsf|escef)
    description: cps installation type (mobile|wifi|mog|pats|arbiter|dra|andsf|escef)
    default: mobile
  cps_az_1:
    type: string
```

```
label: first availability zone
    description: az for "first half" of cluster
   default: nova
 cps_az_2:
    type: string
    label: second availability zone
    description: az for "second half" of cluster
    default: nova
#=========================
# Network Parameters
#=========================
 internal net name:
   type: string
   label: internal network name
   description: name of the internal network
 internal net cidr:
    type: string
    label: cps internal cidr
   description: cidr of internal subnet
 management net name:
    type: string
    label: management network name
   description: name of the management network
 management_net_cidr:
   type: string
    label: cps management cidr
   description: cidr of management subnet
 management_net_gateway:
    type: string
    label: management network gateway
    description: gateway on management network
   default: ""
 gx_net_name:
    type: string
    label: gx network name
   description: name of the gx network
 gx_net_cidr:
    type: string
    label: cps gx cidr
   description: cidr of gx subnet
 gx_net_gateway:
    type: string
    label: gx network gateway
   description: gateway on gx network
   default: ""
 cps secgroup name:
    type: string
    label: cps secgroup name
    description: name of cps security group
    default: cps_secgroup
#=========================
# Volume Parameters
#=========================
 mongo01_volume_id:
   type: string
   label: mongo01 volume id
   description: uuid of the mongo01 volume
 mongo02_volume_id:
   type: string
    label: mongo02 volume id
   description: uuid of the mongo02 volume
 svn01_volume_id:
   type: string
    label: svn01 volume id
   description: uuid of the svn01 volume
```
svn02\_volume\_id: type: string label: svn02 volume id description: uuid of the svn02 volume cps\_iso\_volume\_id: type: string label: cps iso volume id description: uuid of the cps iso volume #========================= # Instance Parameters #========================= cluman\_flavor\_name: type: string label: cluman flavor name description: flavor cluman vm will use default: cluman cluman\_internal\_ip: type: string label: internal ip of cluster manager description: internal ip of cluster manager cluman management\_ip: type: string label: management ip of cluster manager description: management ip of cluster manager lb\_internal\_vip: type: string label: internal vip of load balancer description: internal vip of load balancer lb\_management\_vip: type: string label: management vip of load balancer description: management vip of load balancer lb\_gx\_vip: type: string label: gx ip of load balancer description: gx vip of load balancer lb01 flavor name: type: string label: lb01 flavor name description: flavor lb01 vms will use default: lb01 lb01\_internal\_ip: type: string label: internal ip of load balancer description: internal ip of load balancer lb01\_management\_ip: type: string label: management ip of load balancer description: management ip of load balancer lb01\_gx\_ip: type: string label: gx ip of load balancer description: gx ip of load balancer lb02\_flavor\_name: type: string label: lb02 flavor name description: flavor lb02 vms will use default: lb02 lb02\_internal\_ip: type: string label: internal ip of load balancer description: internal ip of load balancer lb02\_management\_ip: type: string label: management ip of load balancer description: management ip of load balancer lb02\_gx\_ip: type: string label: gx ip of load balancer description: gx ip of load balancer

pcrfclient01\_flavor\_name: type: string label: pcrfclient01 flavor name description: flavor pcrfclient01 vm will use default: pcrfclient01 pcrfclient01\_internal\_ip: type: string label: internal ip of pcrfclient01 description: internal ip of pcrfclient01 pcrfclient01 management ip: type: string label: management ip of pcrfclient01 description: management ip of pcrfclient01 pcrfclient02\_flavor\_name: type: string label: pcrfclient02 flavor name description: flavor pcrfclient02 vm will use default: pcrfclient02 pcrfclient02\_internal\_ip: type: string label: internal ip of pcrfclient02 description: internal ip of pcrfclient02 pcrfclient02 management ip: type: string label: management ip of pcrfclient02 description: management ip of pcrfclient02 qns\_flavor\_name: type: string label: qns flavor name description: flavor qns vms will use default: qps qns01\_internal\_ip: type: string label: internal ip of qns01 description: internal ip of qns01 qns02\_internal\_ip: type: string label: internal ip of qns02 description: internal ip of qns02 qns03\_internal\_ip: type: string label: internal ip of qns03 description: internal ip of qns03 qns04\_internal\_ip: type: string label: internal ip of qns04 description: internal ip of qns04 sessionmgr\_flavor\_name: type: string label: sessionmgr flavor name description: flavor sessionmgr vms will use default: sm sessionmgr01 internal ip: type: string label: internal ip of sessionmgr01 description: internal ip of sessionmgr01 sessionmgr01\_management\_ip: type: string label: management ip of sessionmgr01 description: management ip of sessionmgr01 sessionmgr02 internal ip: type: string label: internal ip of sessionmgr02 description: internal ip of sessionmgr02 sessionmgr02 management ip: type: string label: management ip of sessionmgr02 description: management ip of sessionmgr02

resources:

```
#=========================
# Instances
#=========================
 cluman:
   type: OS::Nova::Server
   properties:
     availability_zone: { get_param: cps_az_1 }
     config_drive: "True"
     image: { get_param: base_vm_image_name }
     flavor: { get_param: cluman_flavor_name }
     networks:
       - port: { get resource: cluman internal port }
        - port: { get_resource: cluman_management_port }
     block device mapping:
        - device name: vdb
          volume id: { get param: cps iso volume id }
      user data format: RAW
     user_data: { get_resource: cluman_config }
 cluman_internal_port:
    type: OS::Neutron::Port
   properties:
     network: { get_param: internal net name }
      fixed_ips: [{ ip_address: { get_param: cluman_internal_ip }}]
 cluman management port:
    type: OS::Neutron::Port
   properties:
     network: { get_param: management_net_name }
      fixed_ips: [{ ip_address: { get_param: cluman_management_ip }}]
 cluman_config:
    type: OS::Heat::CloudConfig
   properties:
     cloud_config:
        write files:
          - path: /var/lib/cloud/instance/payload/launch-params
           permissions: "0644"
          - path: /etc/sysconfig/network-scripts/ifcfg-eth0
            permissions: "0644"
            content:
              str_replace:
                template: |
                  DEVICE=eth0
                  BOOTPROTO=none
                  NM_CONTROLLED=no
                  IPADDR=$ip
               params:
                  $ip: { get param: cluman internal ip }
          - path: /etc/sysconfig/network-scripts/ifcfg-eth1
           permissions: "0644"
            content:
              str_replace:
                template: |
                  DEVICE=eth1
                  BOOTPROTO=none
                  NM_CONTROLLED=no
                  IPADDR=$ip
                  GATEWAY=$gateway
                params:
                  $ip: { get param: cluman management ip }
                  $gateway: { get_param: management_net_gateway }
          - path: /root/.autoinstall.sh
            permissions: "0755"
            content:
              str_replace:
                template: |
                  #!/bin/bash
                  if [[ -d /mnt/iso ]] && [[ -f /mnt/iso/install.sh ]]; then
                  /mnt/iso/install.sh << EOF
                  $install_type
                  y
                  1
                  EOF
```
 $f_i$ params: \$install type: { get param: cps install type } mounts: - [ /dev/vdb, /mnt/iso, iso9660, "auto,ro", 0, 0 ] runcmd: - str\_replace: template: echo \$ip installer >> /etc/hosts params: \$ip: { get\_param: cluman\_internal\_ip } - str\_replace: template: ipcalc -m \$cidr >> /etc/sysconfig/network-scripts/ifcfg-eth0 params: \$cidr: { get param: internal net cidr } - str\_replace: template: ipcalc -m \$cidr >> /etc/sysconfig/network-scripts/ifcfg-eth1 params: \$cidr: { get param: management net cidr } - ifdown eth0 && ifup eth0 - ifdown eth1 && ifup eth1 - echo HOSTNAME=cluman >> /etc/sysconfig/network - hostname cluman - /root/.autoinstall.sh lb01: type: OS::Nova::Server properties: availability zone: { get param: cps az 1 } config\_drive: "True" image: { get\_param: base\_vm\_image\_name } flavor: { get param: lb01 flavor name } networks: - port: { get resource: lb01 internal port } - port: { get resource: lb01 management port } - port: { get resource: lb01<sup>-</sup>gx port } user data format: RAW user\_data: { get resource: lb01 config } lb01\_internal\_port: type: OS::Neutron::Port properties: network: { get param: internal net name } fixed ips: [{ ip address: { get param: lb01 internal ip }}] allowed\_address\_pairs: - ip\_address: { get param: lb\_internal\_vip } lb01\_management\_port: type: OS::Neutron::Port properties: network: { get\_param: management\_net\_name } fixed\_ips: [{ ip\_address: { get\_param: lb01\_management\_ip }}] allowed address pairs: - ip\_address: { get\_param: lb\_management\_vip } lb01\_gx\_port: type: OS::Neutron::Port properties: network: { get param: gx net name } fixed\_ips: [{ ip\_address: { get\_param: lb01\_gx\_ip }}] allowed address pairs: - ip\_address: { get\_param: lb\_gx\_vip } lb01\_config: type: OS::Heat::CloudConfig properties: cloud\_config: write files: - path: /var/lib/cloud/instance/payload/launch-params - path: /etc/broadhop.profile content: "NODE TYPE=lb01\n" - path: /etc/sysconfig/network-scripts/ifcfg-eth0 content: str\_replace: template: | DEVICE=eth0 BOOTPROTO=none NM\_CONTROLLED=no

```
IPADDR=$ip
              params:
                $ip: { get param: lb01 internal ip }
        - path: /etc/sysconfig/network-scripts/ifcfg-eth1
          content:
            str_replace:
              template:
                DEVICE=eth1
                BOOTPROTO=none
                NM_CONTROLLED=no
                IPADDR=$ip
                GATEWAY=$gateway
              params:
                $ip: { get param: lb01 management ip }
                $gateway: { get_param: management_net_gateway }
        - path: /etc/sysconfig/network-scripts/ifcfg-eth2
          content:
            str_replace:
              template:
                DEVICE=eth2
                BOOTPROTO=none
                NM_CONTROLLED=no
                IPADDR=$ip
                GATEWAY=$gateway
              params:
                $ip: { get param: lb01 gx ip }
                \frac{1}{2} sqateway: \frac{1}{2} get param: gx net gateway }
      runcmd:
        - str replace:
            template: echo $ip installer >> /etc/hosts
            params:
              $ip: { get param: cluman internal ip }
        - str replace:
            template: ipcalc -m $cidr >> /etc/sysconfig/network-scripts/ifcfg-eth0
            params:
              $cidr: { get param: internal net cidr }
        - str_replace:
            template: ipcalc -m $cidr >> /etc/sysconfig/network-scripts/ifcfg-eth1
            params:
              $cidr: { get param: management net cidr }
        - str_replace:
            template: ipcalc -m $cidr >> /etc/sysconfig/network-scripts/ifcfg-eth2
            params:
              $cidr: { get param: gx net cidr }
        - ifdown eth0 && ifup eth0
         - ifdown eth1 && ifup eth1
        - ifdown eth2 && ifup eth2
        - echo HOSTNAME=lb01 >> /etc/sysconfig/network
        - hostname lb01
lb02:
  type: OS::Nova::Server
 properties:
    availability zone: { get param: cps az 2 }
    config_drive: "True"
    image: { get param: base vm image name }
    flavor: { get param: lb02 flavor name }
   networks:
      - port: { get resource: lb02 internal port
      - port: { get_resource: lb02_management port }
     - port: { get_resource: lb02_gx_port }
   user_data_format: RAW
   user_data: { get resource: lb02 config }
lb02_internal_port:
 type: OS::Neutron::Port
 properties:
    network: { get_param: internal_net_name }
    fixed ips: [{ ip address: { get param: lb02 internal ip }}]
    allowed address pairs:
     - ip address: { get param: lb internal vip }
lb02_management_port:
  type: OS::Neutron::Port
 properties:
```

```
network: { get param: management net name }
    fixed ips: [{ ip address: { } get param: lb02 management ip }]
    allowed address pairs:
     - ip address: { get param: lb management vip }
lb02_gx_port:
  type: OS::Neutron::Port
 properties:
   network: { get param: gx net name }
    fixed_ips: [{ ip_address: { get_param: lb02_gx_ip }}]
    allowed_address_pairs:
      - ip_address: { get param: lb gx_vip }
1b02 config:
  type: OS::Heat::CloudConfig
 properties:
    cloud_config:
      write files:
        - path: /var/lib/cloud/instance/payload/launch-params
        - path: /etc/broadhop.profile
          content: "NODE TYPE=1b02\n"
        - path: /etc/sysconfig/network-scripts/ifcfg-eth0
          content:
            str_replace:
              template:
                DEVICE=eth0
                BOOTPROTO=none
                NM_CONTROLLED=no
                IPADDR=$ip
              params:
                $ip: { get_param: lb02 internal ip }
        - path: /etc/sysconfig/network-scripts/ifcfg-eth1
          content:
            str_replace:
              template:
                DEVICE=eth1
                BOOTPROTO=none
                NM_CONTROLLED=no
                IPADDR=$ip
                GATEWAY=$gateway
              params:
                $ip: { get param: lb02 management ip }
                $gateway: { get param: management net gateway }
        - path: /etc/sysconfig/network-scripts/ifcfg-eth2
          content:
            str_replace:
              template: |
                DEVICE=eth2
                BOOTPROTO=none
                NM_CONTROLLED=no
                IPADDR=$ip
                GATEWAY=$gateway
              params:
                $ip: { get param: lb02 gx ip }
                $gateway: { get param: gx net gateway }
      runcmd:
        - str_replace:
            template: echo $ip installer >> /etc/hosts
            params:
              $ip: { get_param: cluman_internal_ip }
        - str_replace:
            template: ipcalc -m $cidr >> /etc/sysconfig/network-scripts/ifcfg-eth0
            params:
              $cidr: { get_param: internal_net_cidr }
        - str_replace:
            template: ipcalc -m $cidr >> /etc/sysconfig/network-scripts/ifcfg-eth1
            params:
              $cidr: { get_param: management_net_cidr }
        - str_replace:
            template: ipcalc -m $cidr >> /etc/sysconfig/network-scripts/ifcfg-eth2
            params:
              $cidr: { get param: gx net cidr }
        - ifdown eth0 && ifup eth0
        - ifdown eth1 && ifup eth1
        - ifdown eth2 && ifup eth2
```

```
- echo HOSTNAME=lb02 >> /etc/sysconfig/network
        - hostname lb02
pcrfclient01:
  type: OS::Nova::Server
  properties:
    availability zone: { get param: cps az 1 }
    config_drive: "True"
    image: { get_param: base_vm_image_name }
    flavor: { get\_param: perFclIent01[flavor_name ]networks:
      - port: { get resource: pcrfclient01 internal port }
      - port: { get_resource: pcrfclient01_management port }
    block device mapping:
      - device_name: vdb
        volume id: { get param: svn01 volume id }
    user data format: RAW
    user_data: { get_resource: pcrfclient01_config }
pcrfclient01_internal_port:
  type: OS::Neutron::Port
  properties:
    network: { get param: internal net name }
    fixed ips: [{ ip address: { get param: pcrfclient01 internal ip }}]
pcrfclient01_management_port:
  type: OS:: Neutron:: Port
  properties:
    network: { get param: management net name }
    fixed_ips: [{ ip_address: { get_param: pcrfclient01_management_ip }}]
pcrfclient01_config:
  type: OS::\overline{He}at::CloudConfigproperties:
    cloud_config:
      write files:
        - path: /var/lib/cloud/instance/payload/launch-params
        - path: /etc/broadhop.profile
          content: "NODE TYPE=pcrfclient01\n"
        - path: /etc/sysconfig/network-scripts/ifcfg-eth0
          content:
            str_replace:
              template: |
                DEVICE=eth0
                BOOTPROTO=none
                NM_CONTROLLED=no
                IPADDR=$ip
              params:
                $ip: { get param: pcrfclient01 internal ip }
        - path: /etc/sysconfig/network-scripts<sup>7</sup>ifcfq-eth1
          content:
            str_replace:
              template: |
                DEVICE=eth1
                BOOTPROTO=none
                NM_CONTROLLED=no
                IPADDR=$ip
                GATEWAY=$gateway
              params:
                $ip: { get param: pcrfclient01 management ip }
                $gateway: { get_param: management_net_gateway }
      runcmd:
        - str_replace:
            template: echo $ip installer >> /etc/hosts
            params:
              $ip: { get param: cluman internal ip }
        - str_replace:
            template: ipcalc -m $cidr >> /etc/sysconfig/network-scripts/ifcfg-eth0
            params:
              $cidr: { get_param: internal_net_cidr }
        - str_replace:
            template: ipcalc -m $cidr >> /etc/sysconfig/network-scripts/ifcfg-eth1
            params:
              $cidr: { get_param: management_net_cidr }
        - ifdown eth0 && ifup eth0
        - ifdown eth1 && ifup eth1
```

```
- echo HOSTNAME=pcrfclient01 >> /etc/sysconfig/network
        - hostname pcrfclient01
pcrfclient02:
  type: OS::Nova::Server
 properties:
    availability zone: { get param: cps az 2 }
    config_drive: "True"
    image: { get_param: base vm image name }
    flavor: { get_param: pcrfclient02_flavor_name }
   networks:
     - port: { get resource: pcrfclient02 internal port }
       port: { get_resource: pcrfclient02_management port }
   block device mapping:
      - device_name: vdb
        volume_id: { get param: svn02 volume id }
    user data format: RAW
    user data: { get resource: pcrfclient02 config }
pcrfclient02_internal_port:
  type: OS::Neutron::Port
 properties:
   network: { get param: internal net name }
    fixed ips: [ { i \over 2p} ] address: { get_param: pcrfclient02_internal_ip }}]
pcrfclient02 management port:
  type: OS:: Neutron:: Port
 properties:
    network: { get param: management net name }
    fixed_ips: [{ ip_address: { get_param: pcrfclient02_management_ip }}]
pcrfclient02_config:
  type: OS::Heat::CloudConfig
 properties:
    cloud_config:
      write_files:
        - path: /var/lib/cloud/instance/payload/launch-params
        - path: /etc/broadhop.profile
          content: "NODE TYPE=pcrfclient02\n"
        - path: /etc/sysconfig/network-scripts/ifcfg-eth0
          content:
            str_replace:
              template: |
                DEVICE=eth0
                BOOTPROTO=none
                NM_CONTROLLED=no
                IPADDR=$ip
              params:
                $ip: { get param: pcrfclient02 internal ip }
        - path: /etc/sysconfig/network-scripts/ifcfg-eth1
          content:
            str_replace:
              template: |
                DEVICE=eth1
                BOOTPROTO=none
                NM_CONTROLLED=no
                IPADDR=$ip
                GATEWAY=$gateway
              params:
                $ip: { get param: pcrfclient02 management ip }
                $gateway: { get_param: management_net_gateway }
      runcmd:
        - str_replace:
            template: echo $ip installer >> /etc/hosts
            params:
              $ip: { get param: cluman internal ip }
        - str_replace:
            template: ipcalc -m $cidr >> /etc/sysconfig/network-scripts/ifcfg-eth0
            params:
              $cidr: { get_param: internal_net_cidr }
        - str_replace:
            template: ipcalc -m $cidr >> /etc/sysconfig/network-scripts/ifcfg-eth1
            params:
              $cidr: { get_param: management_net_cidr }
        - ifdown eth0 && ifup eth0
        - ifdown eth1 && ifup eth1
```

```
- echo HOSTNAME=pcrfclient02 >> /etc/sysconfig/network
        - hostname pcrfclient02
qns01:
  type: OS::Nova::Server
 properties:
    availability_zone: { get_param: cps_az_1 }
    config drive: "True"
   image: { get_param: base vm image name }
   flavor: { get_param: qns_flavor_name }
   networks:
      - port: { get resource: qns01 internal port }
    user data format: RAW
    user data: { get resource: qns01 config }
qns01_internal_port:
  type: OS::Neutron::Port
 properties:
   network: { get param: internal_net_name }
    fixed_ips: [{ ip_address: { get_param: qns01_internal_ip }}]
qns01_config:
  type: OS::Heat::CloudConfig
 properties:
   cloud_config:
     write files:
        - path: /var/lib/cloud/instance/payload/launch-params
        - path: /etc/broadhop.profile
         content: "NODE TYPE=qns01\n"
        - path: /etc/sysconfig/network-scripts/ifcfg-eth0
         content:
            str_replace:
              template: |
                DEVICE=eth0
                BOOTPROTO=none
                NM_CONTROLLED=no
                IPADDR=$ip
              params:
                $ip: { get param: qns01 internal ip }
      runcmd:
        - str_replace:
            template: echo $ip installer >> /etc/hosts
            params:
              $ip: { get_param: cluman_internal_ip }
        - str_replace:
            template: ipcalc -m $cidr >> /etc/sysconfig/network-scripts/ifcfg-eth0
            params:
              $cidr: { get param: internal net cidr }
        - ifdown eth0 && ifup eth0
        - echo HOSTNAME=qns01 >> /etc/sysconfig/network
        - hostname qns01
qns02:
  type: OS::Nova::Server
 properties:
    availability zone: { get param: cps az 1 }
    config_drive: "True"
    image: { get param: base vm image name }
    flavor: { get param: qns flavor name }
   networks:
      - port: { get resource: qns02 internal port }
    user data format: RAW
   user_data: { get_resource: qns02_config }
qns02_internal_port:
  type: OS::Neutron::Port
 properties:
   network: { get param: internal net name }
    fixed_ips: [{ ip_address: { get_param: qns02_internal_ip }}]
qns02_config:
  type: OS::Heat::CloudConfig
  properties:
   cloud_config:
      write files:
        - path: /var/lib/cloud/instance/payload/launch-params
        - path: /etc/broadhop.profile
```

```
content: "NODE TYPE=qns02\n"
        - path: /etc/sysconfig/network-scripts/ifcfg-eth0
          content:
            str_replace:
              template: |
                DEVICE=eth0
                BOOTPROTO=none
                NM_CONTROLLED=no
                IPADDR=$ip
              params:
                $ip: { get param: qns02 internal ip }
      runcmd:
        - str_replace:
            template: echo $ip installer >> /etc/hosts
            params:
              $ip: { get param: cluman internal ip }
        - str_replace:
            template: ipcalc -m $cidr >> /etc/sysconfig/network-scripts/ifcfg-eth0
            params:
              $cidr: { get_param: internal_net_cidr }
        - ifdown eth0 && ifup eth0
        - echo HOSTNAME=qns02 >> /etc/sysconfig/network
        - hostname qns02
qns03:
  type: OS::Nova::Server
 properties:
    availability zone: { get param: cps az 2 }
    config_drive: "True"
    image: { get_param: base_vm_image_name }
    flavor: { get param: qns flavor name }
   networks:
     - port: { get resource: qns03 internal port }
    user_data_format: RAW
   user data: { get resource: qns03 config }
qns03_internal_port:
  type: OS::Neutron::Port
  properties:
   network: { get_param: internal_net_name }
    fixed ips: [ ip address: { get param: qns03 internal ip }}]
qns03_config:
  type: OS::Heat::CloudConfig
 properties:
   cloud_config:
      write files:
        - path: /var/lib/cloud/instance/payload/launch-params
        - path: /etc/broadhop.profile
          content: "NODE TYPE=qns03\n"
        - path: /etc/sysconfig/network-scripts/ifcfg-eth0
          content:
            str_replace:
              template:
                DEVICE=eth0
                BOOTPROTO=none
                NM_CONTROLLED=no
                IPADDR=$ip
              params:
                $ip: { get_param: qns03_internal_ip }
      runcmd:
        - str_replace:
            template: echo $ip installer >> /etc/hosts
            params:
              $ip: { get param: cluman internal ip }
        - str_replace:
            template: ipcalc -m $cidr >> /etc/sysconfig/network-scripts/ifcfg-eth0
            params:
              $cidr: { get_param: internal_net_cidr }
        - ifdown eth0 && ifup eth0
        - echo HOSTNAME=qns03 >> /etc/sysconfig/network
        - hostname qns03
qns04:
  type: OS::Nova::Server
```

```
properties:
    availability zone: { get param: cps az 2 }
    config drive: "True"
    image: { get param: base vm image name }
    flavor: { get param: qns flavor name }
   networks:
      - port: { get resource: qns04 internal port }
    user data format: RAW
   user_data: { get_resource: qns04_config }
qns04_internal_port:
  type: OS::Neutron::Port
 properties:
   network: { get param: internal net name }
    fixed ips: [{i_p} address: {i_p} get param: qns04 internal ip })]qns04_config:
  type: OS::Heat::CloudConfig
 properties:
   cloud_config:
     write files:
        - path: /var/lib/cloud/instance/payload/launch-params
        - path: /etc/broadhop.profile
         content: "NODE TYPE=qns04\n"
        - path: /etc/sysconfig/network-scripts/ifcfg-eth0
         content:
            str_replace:
              template:
                DEVICE=eth0
                BOOTPROTO=none
                NM_CONTROLLED=no
                IPADDR=$ip
              params:
                $ip: { get_param: qns04 internal ip }
      runcmd:
        - str_replace:
            template: echo $ip installer >> /etc/hosts
            params:
              $ip: { get param: cluman internal ip }
        - str replace:
            template: ipcalc -m $cidr >> /etc/sysconfig/network-scripts/ifcfg-eth0
            params:
              $cidr: { get param: internal net cidr }
        - ifdown eth0 && ifup eth0
        - echo HOSTNAME=qns04 >> /etc/sysconfig/network
        - hostname qns04
sessionmgr01:
 type: OS::Nova::Server
 properties:
    availability zone: { get param: cps az 1 }
    config_drive: "True"
    image: { get param: base vm image name }
    flavor: { get param: sessionmgr flavor name }
   networks:
      - port: { get resource: sessionmgr01 internal port }
      - port: { get_resource: sessionmgr01_management port }
   block device mapping:
      - device_name: vdb
       volume_id: { get_param: mongo01_volume_id }
   user data format: RAW
   user data: { get resource: sessionmgr01 config }
sessionmgr01_internal_port:
  type: OS::Neutron::Port
 properties:
   network: { get param: internal net name }
    fixed ips: [ { i \over 2p} ] address: { get_param: sessionmgr01_internal_ip }}]
sessionmgr01 management port:
  type: OS::Neutron::Port
 properties:
   network: { get param: management net name }
    fixed_ips: [{ ip_address: { get_param: sessionmgr01_management_ip }}]
sessionmgr01_config:
 type: OS::Heat::CloudConfig
 properties:
```

```
cloud_config:
      write files:
        - path: /var/lib/cloud/instance/payload/launch-params
        - path: /etc/broadhop.profile
          content: "NODE_TYPE=sessionmgr01\n"
        - path: /etc/sysconfig/network-scripts/ifcfg-eth0
          content:
            str_replace:
              template: |
                DEVICE=eth0
                BOOTPROTO=none
                NM_CONTROLLED=no
                IPADDR=$ip
              params:
                $ip: { get param: sessionmgr01 internal ip }
        - path: /etc/sysconfig/network-scripts/ifcfg-eth1
          content:
            str_replace:
              template:
                DEVICE=eth1
                BOOTPROTO=none
                NM_CONTROLLED=no
                IPADDR=$ip
                GATEWAY=$gateway
              params:
                $ip: { get param: sessionmgr01 management ip }
                $gateway: { get param: management net gateway }
      runcmd:
        - str replace:
            template: echo $ip installer >> /etc/hosts
            params:
              $ip: { get param: cluman internal ip }
        - str replace:
            template: ipcalc -m $cidr >> /etc/sysconfig/network-scripts/ifcfg-eth0
            params:
              $cidr: { get param: internal net cidr }
        - str_replace:
            template: ipcalc -m $cidr >> /etc/sysconfig/network-scripts/ifcfg-eth1
            params:
              $cidr: { get param: management net cidr }
        - ifdown eth0 && ifup eth0
        - ifdown eth1 && ifup eth1
        - echo HOSTNAME=sessionmgr01 >> /etc/sysconfig/network
        - hostname sessionmgr01
sessionmgr02:
  type: OS::Nova::Server
 properties:
    availability zone: { get param: cps az 2 }
    config_drive: "True"
    image: { get param: base vm image name }
    flavor: { get param: sessionmgr flavor name }
   networks:
      - port: { get resource: sessionmgr02 internal port
      - port: { get_resource: sessionmgr02_management port }
   block device mapping:
      - device name: vdb
        volume_id: { get_param: mongo02_volume_id }
    user data format: RAW
    user<sup>data:</sup> { get resource: sessionmgr02 config }
sessionmgr02_internal_port:
  type: OS::Neutron::Port
 properties:
   network: { get param: internal net name }
    fixed ips: [ { i \over 2p_d} ] in [ \frac{1}{2} address: { get_param: sessionmgr02_internal_ip }}]
sessionmgr02 management_port:
  type: OS::Neutron::Port
 properties:
   network: { get param: management net name }
    fixed ips: [{ \overline{ip} address: { get \overline{p}aram: sessionmgr02 management ip }}]
sessionmgr02_config:
  type: OS::Heat::CloudConfig
 properties:
```

```
cloud_config:
  write files:
    - path: /var/lib/cloud/instance/payload/launch-params
    - path: /etc/broadhop.profile
      content: "NODE_TYPE=sessionmgr02\n"
    - path: /etc/sysconfig/network-scripts/ifcfg-eth0
      content:
        str_replace:
          template: |
            DEVICE=eth0
            BOOTPROTO=none
            NM_CONTROLLED=no
            IPADDR=$ip
          params:
            $ip: { get_param: sessionmgr02_internal_ip }
    - path: /etc/sysconfig/network-scripts/ifcfg-eth1
      content:
        str_replace:
          template:
            DEVICE=eth1
            BOOTPROTO=none
            NM_CONTROLLED=no
            IPADDR=$ip
            GATEWAY=$gateway
          params:
            $ip: { get param: sessionmgr02 management ip }
            \frac{1}{2} sqateway: \frac{1}{2} get param: management net gateway }
  runcmd:
    - str replace:
        template: echo $ip installer >> /etc/hosts
        params:
          $ip: { get param: cluman internal ip }
    - str_replace:
        template: ipcalc -m $cidr >> /etc/sysconfig/network-scripts/ifcfg-eth0
        params:
          $cidr: { get param: internal net cidr }
    - str_replace:
        template: ipcalc -m $cidr >> /etc/sysconfig/network-scripts/ifcfg-eth1
        params:
          $cidr: { get param: management net cidr }
    - ifdown eth0 && ifup eth0
    - ifdown eth1 && ifup eth1
    - echo HOSTNAME=sessionmgr02 >> /etc/sysconfig/network
    - hostname sessionmgr02
```
### <span id="page-21-0"></span>**Create Heat Stack**

Before beginning, verify you have populated your information in the environment (.env) file and heat template (.yaml) file and loaded both files on the control node.

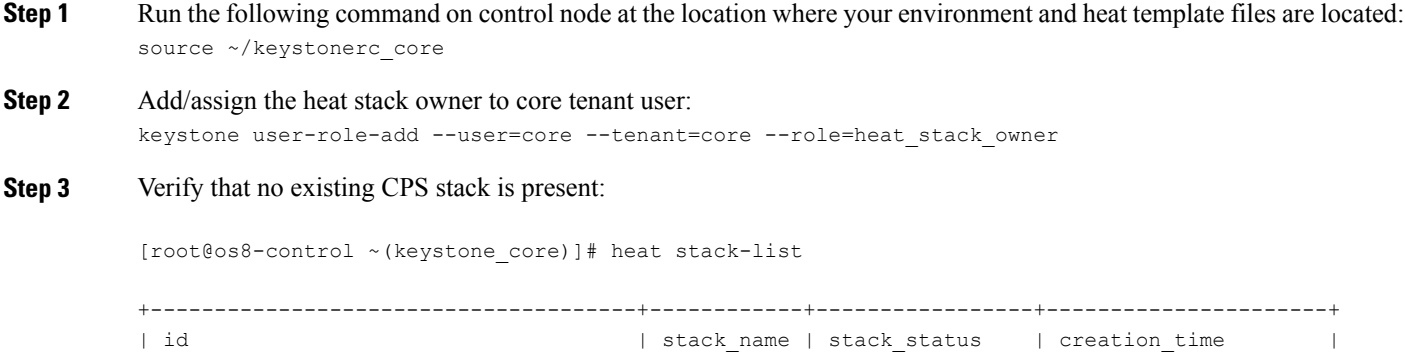

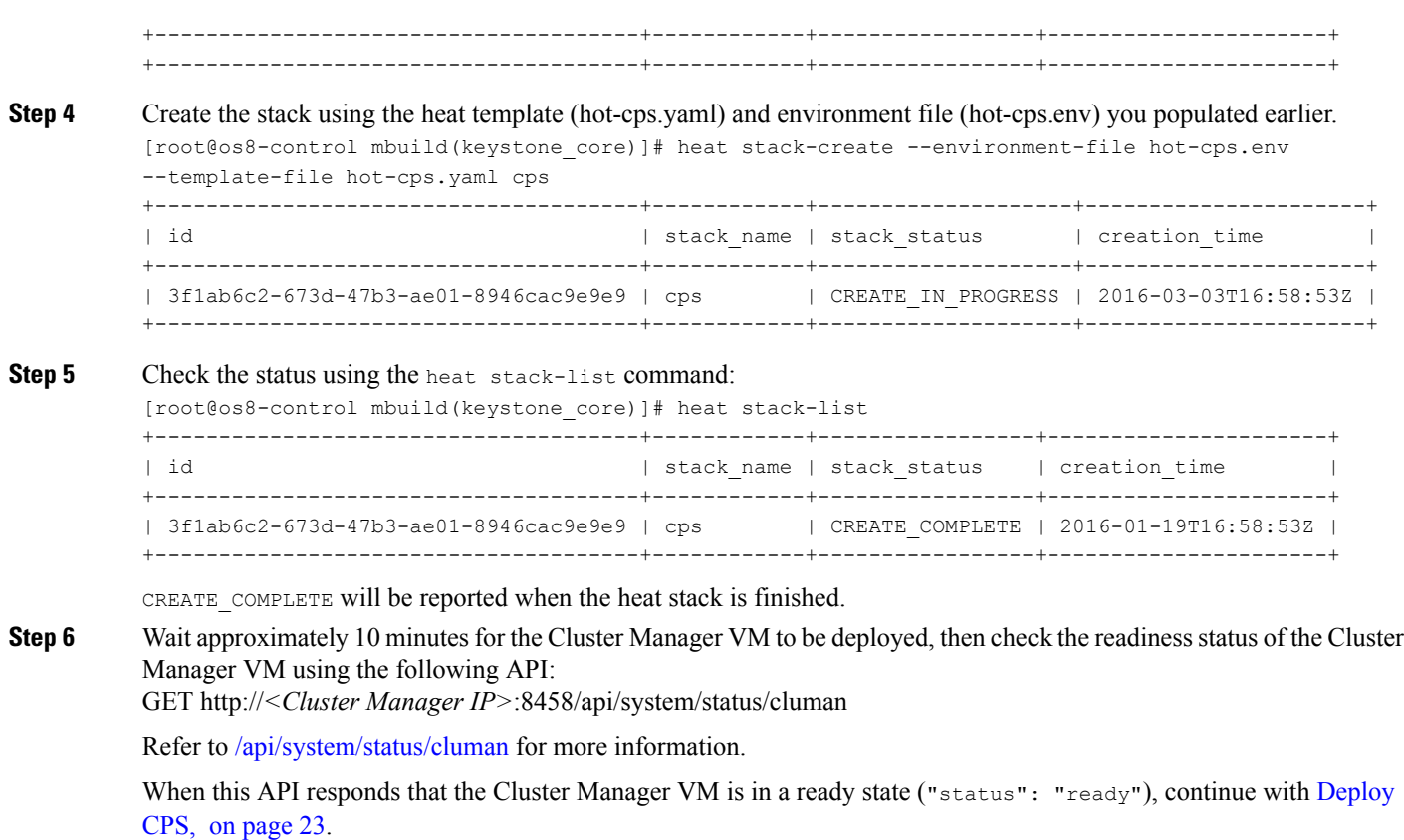

Refer also to the /var/log/cloud-init-output.log on the Cluster Manager VM for deployment details.

## <span id="page-22-1"></span><span id="page-22-0"></span>**Deploy CPS**

The following steps outline how to create a consolidated CPS configuration file and use the CPS platform orchestration APIs to deploy the CPS VMs on OpenStack:

**Step 1** Create a consolidated CPS configuration file. This file contains all the information necessary to deploy VMs in the CPS cluster, including a valid CPS license key. Contact your Cisco representative to receive the CPS license key for your deployment.

CiscoSmart Licensing issupported for CPS10.0.0 and later releases.For information about whatSmart Licensing is and how to enable it for CPS, refer to *CPS Operations Guide*. **Note**

- a) Refer to Sample YAML [Configuration](CPS18-1-0InstallationGuide-OpenStack_chapter_011.pdf#unique_43) File HA Setup for a sample CPS configuration to use as a template.
- b) Refer to [Configuration](CPS18-1-0InstallationGuide-OpenStack_chapter_011.pdf#unique_44) Parameters HA System for a description of all parameters within this file.

Verify that all VM IP addresses and host names are configured properly in the YAML and Heat template files. You cannot modify the IP addresses or host names manually on the VMs (excluding Cluster Manager) after deploying the VMs, and CPS does not support modification of IP addresses or host names of deployed VMs. **Important**

Ī

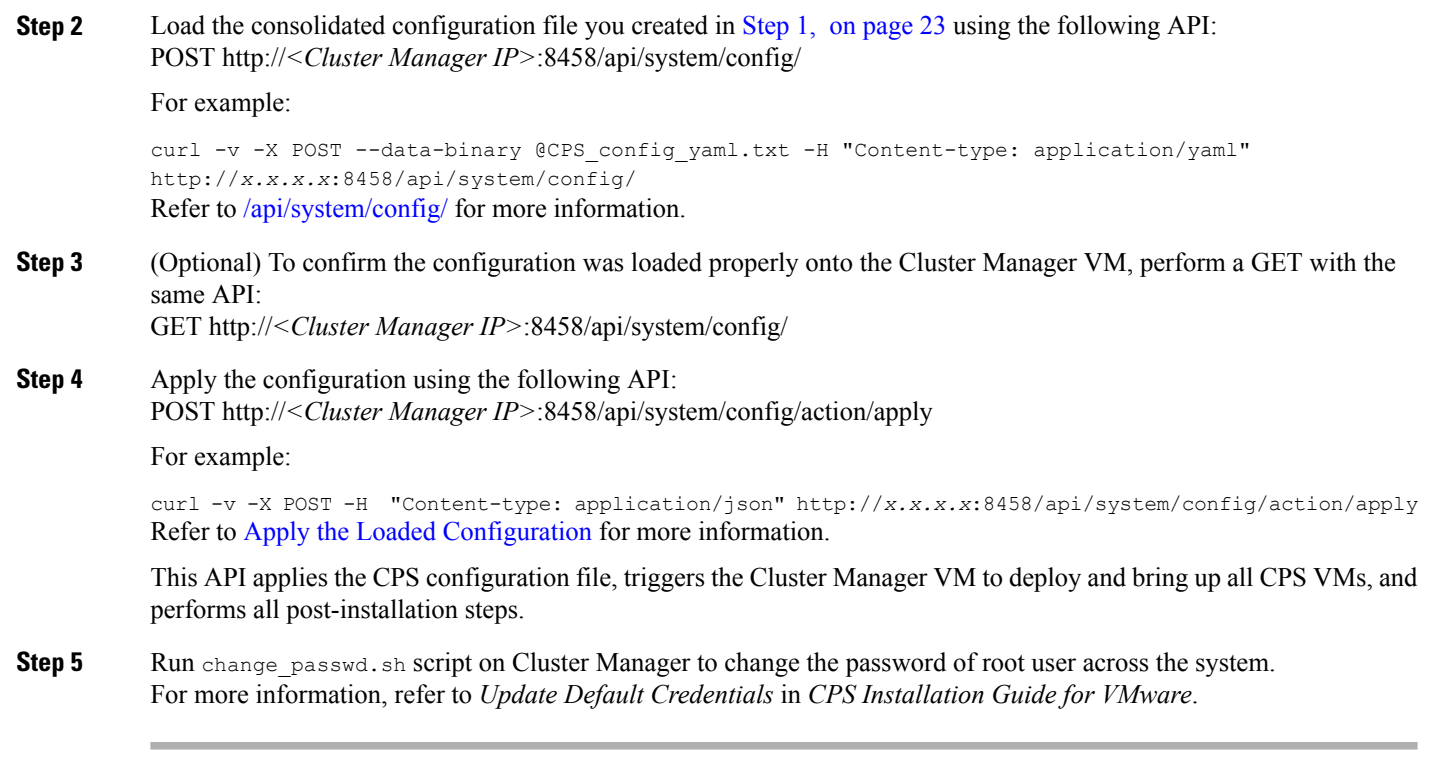

# <span id="page-23-0"></span>**Validate CPS Deployment**

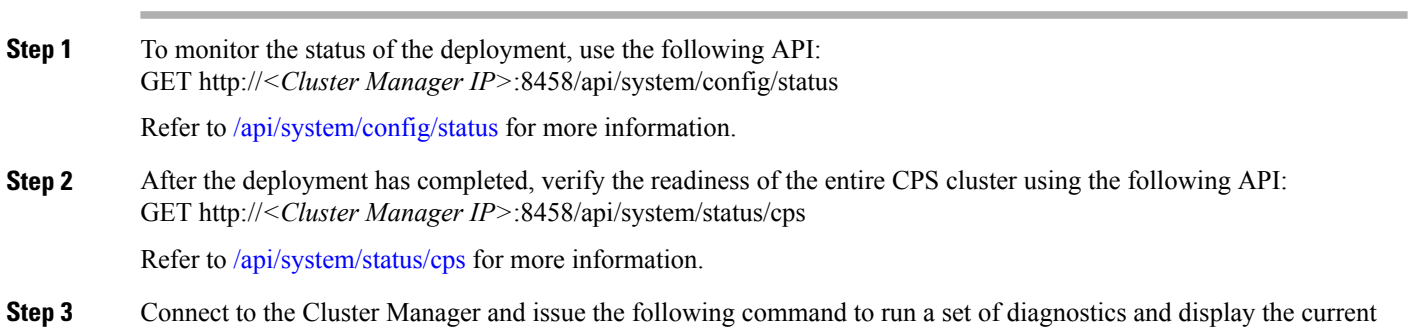

state of the system.

/var/qps/bin/diag/diagnostics.sh

### **What to Do Next**

**Important**

œ

After the validation is complete, take a backup of the Cluster Manager configuration.For more information on taking the backup, refer to *CPS Backup and Restore Guide*. In case the Cluster Manager gets corrupted this backup can be used to recover the Cluster Manager.

### **Troubleshooting**

• CPS clusters deployed using the orchestration APIs report the following licensing errors in /var/log/broadhop/qns.log on the OAM (pcrfclient) VMs:

[LicenseManagerTimer] ERROR c.b.licensing.impl.LicenseManager - Unable to load the license file. Server is not licensed! This error can be ignored.

## <span id="page-24-0"></span>**SR-IOV Support**

CPS supports single root I/O virtualization (SR-IOV) on Intel NIC adapters.

CPS also supports bonding of SR-IOV sub-interfaces for seamless traffic switchover.

The Intel SR-IOV implementation includes anti-spoofing support that will not allow MAC addresses other than the one configured in the VF to communicate. As a result, the active failover mac policy is used.

To support seamless failover of interfaces, the VLAN interfaces should be created directly on top of the VF interfaces (for example, eth0.123 and eth1.123) and then those interfaces are bonded. If VLAN interfaces are created on top of a bond, their MAC address will not follow the bonds when a failover occurs and the old MAC will be used for the new active interface.

The following sample configuration shows the bonding of two interfaces using a single IP address:

```
[root@qns0x ~]# cat /proc/net/bonding/bond0310
Ethernet Channel Bonding Driver: v3.7.1 (April 27, 2011)
Bonding Mode: fault-tolerance (active-backup) (fail_over_mac active)
Primary Slave: None
Currently Active Slave: eth1.310
MII Status: up
MII Polling Interval (ms): 100
Up Delay (ms): 0
Down Delay (ms): 0
Slave Interface: eth1.310
MII Status: up
Speed: 10000 Mbps
Duplex: full
Link Failure Count: 1
Permanent HW addr: fa:16:3e:aa:a5:c8
Slave queue ID: 0
Slave Interface: eth2.310
MII Status: up
Speed: 10000 Mbps
Duplex: full
Link Failure Count: 1
Permanent HW addr: fa:16:3e:26:e3:9e
Slave queue ID: 0
[root@qns02 ~]# cat /proc/net/bonding/bond0736
```
#### **Installation**

Ethernet Channel Bonding Driver: v3.7.1 (April 27, 2011) Bonding Mode: fault-tolerance (active-backup) (fail\_over\_mac active) Primary Slave: None Currently Active Slave: eth1.736 MII Status: up MII Polling Interval (ms): 100 Up Delay (ms): 0 Down Delay (ms): 0 Slave Interface: eth1.736 MII Status: up Speed: 10000 Mbps Duplex: full Link Failure Count: 1 Permanent HW addr: fa:16:3e:aa:a5:c8 Slave queue ID: 0 Slave Interface: eth2.736 MII Status: up Speed: 10000 Mbps Duplex: full Link Failure Count: 1 Permanent HW addr: fa:16:3e:26:e3:9e Slave queue ID: 0 [root@qns0x ~]# more /etc/sysconfig/network-scripts/ifcfg-\* :::::::::::::: /etc/sysconfig/network-scripts/ifcfg-bond0310 :::::::::::::: DEVICE=bond0310 BONDING OPTS="mode=active-backup miimon=100 fail over mac=1" TYPE=Bond BONDING\_MASTER=yes BOOTPROTO=none DEFROUTE=yes PEERDNS=yes PEERROUTES=yes IPV6INIT=no IPADDR=172.16.255.11 NETMASK=255.255.255.192 NETWORK=172.16.255.0 IPV4\_FAILURE\_FATAL=no IPV6INIT=no IPV6\_AUTOCONF=yes IPV6\_DEFROUTE=yes IPV6\_PEERDNS=yes IPV6\_PEERROUTES=yes IPV6\_FAILURE\_FATAL=no  $ONBO\overline{O}T = Yes$ :::::::::::::: /etc/sysconfig/network-scripts/ifcfg-bond0736 :::::::::::::: DEVICE=bond0736 BONDING\_OPTS="mode=active-backup miimon=100 fail\_over\_mac=1" TYPE=Bond BONDING\_MASTER=yes BOOTPROTO=none DEFROUTE=yes PEERDNS=yes PEERROUTES=yes IPV6INIT=yes IPV6ADDR=fd00:4888:1000:30c2::23/64 IPV6\_DEFAULTGW=fd00:4888:1000:30c2::1 IPV4\_FAILURE\_FATAL=no IPV6INIT=yes IPV6\_AUTOCONF=no IPV6\_DEFROUTE=yes IPV6\_PEERDNS=yes IPV6\_PEERROUTES=yes IPV6\_FAILURE\_FATAL=no ONBOOT=yes ::::::::::::::

:::::::::::::: DEVICE=eth0 ONBOOT=yes BOOTPROTO=none IPADDR=192.168.66.34 NETMASK=255.255.255.0 NETWORK=192.168.66.0 IPV6INIT=yes IPV6ADDR=fd00:4888:1000:f000::aab1/64 IPV6\_DEFAULTGW=fd00:4888:1000:f000::1 :::::::::::::: /etc/sysconfig/network-scripts/ifcfg-eth1 :::::::::::::: DEVICE=eth1 TYPE=Ethernet ONBOOT=yes BOOTPROTO=none USRCTL=no :::::::::::::: /etc/sysconfig/network-scripts/ifcfg-eth1.310 :::::::::::::: DEVICE=eth1.310 ONBOOT=yes MASTER=bond0310 BOOTPROTO=none USRCTL=no SLAVE=yes VLAN=yes :::::::::::::: /etc/sysconfig/network-scripts/ifcfg-eth1.736 :::::::::::::: DEVICE=eth1.736 ONBOOT=yes MASTER=bond0736 BOOTPROTO=none USRCTL=no SLAVE=yes VLAN=yes :::::::::::::: /etc/sysconfig/network-scripts/ifcfg-eth2 :::::::::::::: DEVICE=eth2 ONBOOT=yes BOOTPROTO=none USRCTL=no :::::::::::::: /etc/sysconfig/network-scripts/ifcfg-eth2.310 :::::::::::::: DEVICE=eth2.310 ONBOOT=yes MASTER=bond0310 BOOTPROTO=none USRCTL=no SLAVE=yes VLAN=yes :::::::::::::: /etc/sysconfig/network-scripts/ifcfg-eth2.736 :::::::::::::: DEVICE=eth2.736 ONBOOT=yes MASTER=bond0736 BOOTPROTO=none USRCTL=no SLAVE=yes VLAN=yes

/etc/sysconfig/network-scripts/ifcfg-eth0

### **Consistent Network Device Naming**

CPS instances require that network interfaces be assigned IP addresses statically. The names of network interfaces (eth0, eth1, and so on) are assumed to reflect network interfaces representing neutron ports passed to OpenStack nova-boot or heat template in that order. In this case, eth0 is assumed to reflect the first neutron port, eth1 the second, and so on.

For CPS deployments on OpenStack which use SR-IOV, often two or more network drivers are used. When more than one network driver is used, network interface names can become unpredictable and can change based on the order in which the network drivers are loaded into the kernel.

The following section describes how to map a network interface for a given network drivers type to its correct expected name in the guest OS.

Requirements:

- Correct IP address assignment requires that network names used in the network interfaces file must match the name of the network interface in the guest OS.
- The order of neutron ports of a given type (non-SR-IOV or SR-IOV) in nova-boot or heat template directly maps to the order of the PCI device slot of the associated network interfaces in the guest OS.
- The mapping between the network interface of a given network driver type and network driver name are passed during the creation of an instance through the cloud-init configuration.

The expected network interface name configuration is passed into CPS instance's guest OS using a YAML format configuration file located at: /var/lib/cloud/instance/payload/ifrename.yaml.

The file should have a section for each driver type and list the interfaces for that driver type with the following information:

- Rank order (0, 1, 2…) for the interface among other interfaces of the same driver type, as is specified in the nova boot command/heat template
- Expected name of the interface (eth0, eth1, eth2 etc.)

For example:

```
- path: /var/lib/cloud/instance/payload/ifrename.yaml
 encoding: ascii
 owner: root:root
 permissions: '0644'
 content: |
    ---
      - virtio_net
       0 : eth\overline{0}- ixgbevf:
       0 : eth1
        1 : eth2
```
Driver names for SR-IOV ports can be determined by checking the interface card vendor documentation. For regular virtio ports, the driver name is 'virtio\_net'.

This ifrename.yaml file must be added in the existing write\_files: section of cloud-init configurations for each CPS VM.

The configuration file above instructs cloud-init to create a file ifrename.yaml at

/var/lib/cloud/instance/payload, owned by root, with permissions of 644 and contents as mentioned in "content:" section. In this example:

• the first SR-IOV neutron port (managed by 'ixgbevf' driver) is mapped to to eth1

- the second SR-IOV port (managed by 'ixgbevf' driver) is mapped to eth2
- the only non-SR-IOV port (managed by 'virtio-net' driver) to eth0.

Regardless of the order in which neutron ports are passed, or order in which network drivers are loaded, this configuration file specifies which network interface name should go to which network interface.

## <span id="page-28-0"></span>**Enable Custom Puppet to Configure Deployment**

Some customers may need to customize the configuration for their deployment. When customizing the CPS configuration, it is important to make the customization in a way that does not impact the normal behavior for VM deployment and redeployment, upgrades/migration, and rollbacks.

For this reason, customizations should be placed in the /etc/puppet/env\_config directory. Files within this directory are given special treatment for VM deployment, upgrade, migrations, and rollback operations.

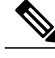

If system configurations are manually changed in the VM itself after the VM has been deployed, these configurations will be overridden if that VM is redeployed. **Note**

The following section describes the steps necessary to make changes to the puppet installer.

Customizations of the CPS deployment are dependent on the requirements of the change. Examples of customizations include:

- deploying a specific facility on a node (VM)
- overriding a default configuration.

To explain the process, let us consider that we modify all VMs built from an installer, so we use the Policy Server (QNS) node definition.

For the above mentioned example, add custom routes via the examples42-network Puppet module. (For more information on the module, refer to [https://forge.puppetlabs.com/example42/network\)](https://forge.puppetlabs.com/example42/network).

**Step 1** Make sure that the proper paths are available:

mkdir -p /etc/puppet/env\_config/nodes

### **Step 2** Install the necessary Puppet module. For example:

```
puppet module install \
--modulepath=/etc/puppet/env config/modules:/etc/puppet/modules \
example42-network
Notice: Preparing to install into /etc/puppet/env config/modules ...
Notice: Downloading from https://forge.puppetlabs.com ...
Notice: Installing -- do not interrupt ...
/etc/puppet/env_config/modules
example42-network (v3.1.13)
```
For more information on installing and updating Puppet modules, refer to [https://docs.puppetlabs.com/puppet/](https://docs.puppetlabs.com/puppet/latest/reference/modules_installing.html) [latest/reference/modules\\_installing.html](https://docs.puppetlabs.com/puppet/latest/reference/modules_installing.html). **Note**

### **Step 3** Copy the existing node definition into the env config nodes:

cp /etc/puppet/modules/qps/nodes/qps.yaml \

```
/etc/puppet/env_config/nodes
```

```
Step 4 Add a reference to your custom Puppet manifest:
```
echo ' custom::static routes:' >> \

/etc/puppet/env\_config/nodes/qps.yaml

```
Step 5 Create your new manifest for static routes:
          cat
           >/etc/puppet/env_config/modules/custom/manifests/static_routes.pp <<EOF class custom::static_routes
```

```
network::route {'eth0':
 ipaddress => [192.168.1.0',],
 netmask => ['255.255.255.0',],
 gateway => ['10.105.94.1',],
```
EOF

} }

{

### **Step 6** Validate the syntax of your newly created puppet script(s):

puppet parser validate

/etc/puppet/env\_config/modules/custom/manifests/static\_routes.pp

#### **Step 7** Rebuild your Environment Configuration:

/var/qps/install/current/scripts/build/build\_env\_config.sh

### **Step 8** Reinitialize your environment:

/var/qps/install/current/scripts/upgrade/reinit.sh

At this point your new manifest is applied across the deployment. For more details, refer to the installer image in the /etc/puppet/env\_config/README.

### **What to Do Next**

It is recommended that version control is used to track changes to these Puppet customizations.

For example, to use 'git', perform the following steps:

**1** Initialize the directory as a repository:

```
# git init
```
Initialized empty Git repository in /var/qps/env\_config/.git/.

**2** Add everything:

```
# git add .
```
**3** Commit your initial check-in:

```
# git commit -m 'initial commit of env_config'
```
**4** If you are making more changes and customizations, make sure you create new revisions for those:

```
# git add .
```

```
# git commit -m 'updated static routes'
```
## <span id="page-30-0"></span>**HTTPS Support for Orchestration API**

### **Installation**

By default, the Orchestration API service starts with the HTTP mode on Cluster Manager.

You can change the mode to start with HTTPS self-signed certificate by setting the api\_https=one\_way\_ssl facter value in the /etc/facter/facts.d/cluman\_facts.yaml configuration file in Cluster Manager. This ensures that the API server starts by using the pre-loaded self-signed SSL certificates.

```
٦Ű
```
**Important** You cannot upload certificates using the API.

To configure the Orchestration API server to start with the HTTPS self-signed certificate mode, make the following changes to the Heat template. These changes create the

/etc/facter/facts.d/cluman\_facts.yaml file and also set the puppet facter value to api https=one way ssl in the configuration file in Cluster Manager.

```
cluman_api_name:
type: string
label: cluman orch api
description: cluman orch
default: one_way_ssl
# This will set the default value to one way ssl
- path: /etc/facter/facts.d/cluman facts.yaml
permissions: "0755"
content:
str_replace:
template: |
  api_https: $kval
params:
   $kval: { get_param: cluman_api_name }
```
**Sample YAML configuration to run the Orchestration API server**:

• Using self-signed certificates (one way ssl):

```
cat /etc/facter/facts.d/cluman_facts.yaml
api https: one way ssl
```

```
• Using trusted certificates (one_way_ssl):
 cat /etc/facter/facts.d/cluman_facts.yaml
  api https: one way ssl
  api keystore path: /var/certs/keystore.jks
  api_keystore_password: yoursecret
  api_keystore_type: JKS
  api<sup>-cert</sup> alias: server-tls
  api_tls_version: TLSv1.2
  api validate certs: FALSE
```
api\_validate\_peers: FALSE

```
• Using mutual authentication (two way ssl):
 cat /etc/facter/facts.d/cluman_facts.yaml
  api https: two way ssl
  api keystore path: /var/certs/keystore.jks
  api_keystore_password: yoursecret
  api_keystore_type: JKS
  api cert alias: server-tls
  api_tls_version: TLSv1.2
  api<sup>-</sup>truststore path: /var/certs/truststore.jks
  api_truststore_password: yoursecret
  api_truststore_type: JKS
  api<sup>-</sup>validate certs: TRUE
```

```
api validate peers: TRUE
api<sup>-</sup>enable_crldp: TRUE
```
- **Note** For more information on how to add certificates to the keystore or truststore, see Adding [Certificates](#page-32-0) to Keystore and [Truststore,](#page-32-0) on page 33.
	- Trusted certificates, keystores, or the truststore should not be located at /opt/orchestration\_api\_server/.
	- For a list of the configuration parameters for HTTPS, see [Configuration](#page-33-0) Parameters for HTTPS, on page 34.

After Cluster Manager is deployed, you can reconfigure the API server to run on HTTP (default) or HTTPS mode. The prerequisites to configure the HTTPS mode are as follows:

- For self-signed certificates, set api\_https=one\_way\_ssl in the /etc/facter/facts.d/cluman\_facts.yaml configuration file.
- For trusted certificates:
	- **1** Install the certificates on Cluster Manager.
- **2** Import the certificates into the keystore and the truststore.
- **3** Set api https value to one way ssl or two way ssl (mutual authentication) in the /etc/facter/facts.d/cluman\_facts.yaml configuration file.

To apply the configuration run the following **puppet** commands on Cluster Manager. These commands reconfigure Cluster Manager only.

- **1** cd /opt/cluman
- **2** CLUMAN\_DIR="/opt/cluman";
- **3** puppet apply --logdest /var/log/cluman/puppet-run.log --modulepath=\${CLUMAN\_DIR}/puppet/modules --config \${CLUMAN\_DIR}/puppet/puppet.conf \${CLUMAN\_DIR}/puppet/nodes/node\_repo.pp

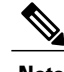

- **Note 1** For fresh installation, only HTTP or HTTPS with self-signed certificates mode is allowed.
	- **2** For one\_way\_ssl, the api\_validate\_peers parameter should be set to *FALSE*.
	- **3** In case some parameters are missing in the /etc/facter/facts.d/cluman\_facts.yaml configuration file:
		- For one way ssl, the Orchestration API server starts by using the self-signed certificates.
		- For two way ssl, the Orchestration API server rolls back to the default HTTP mode.

### **Upgrade**

Upgrade CPS to run the Orchestration API server on HTTP or HTTPS. To change the behavior, configuration parameters must be configured before triggering the upgrade.

Follow the steps below to upgrade CPS:

- For self-signed certificates, set api\_https=one\_way\_ssl in the /etc/facter/facts.d/cluman\_facts.yaml configuration file and then trigger the upgrade.
- For trusted certificates:
	- **1** Install the certificates on Cluster Manager.
- **2** Import the certificates into the keystore and the truststore.
- **3** Set api https value to one way ssl or two way ssl (mutual authentication) in the /etc/facter/facts.d/cluman\_facts.yaml configuration file.
- **4** Trigger the upgrade.

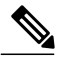

**Note** To roll back the configuration to default, that is HTTP mode, do the following:

- 1 Move the/etc/facter/facts.d/cluman\_facts.yaml configuration file to the /root/ folder.
- **2** Run the following **puppet** commands on Cluster Manager:
	- **a** cd /opt/cluman
	- **b** CLUMAN\_DIR="/opt/cluman";
	- **c** puppet apply --logdest /var/log/cluman/puppet-run.log --modulepath=\${CLUMAN\_DIR}/puppet/modules --config \${CLUMAN\_DIR}/puppet/puppet.conf \${CLUMAN\_DIR}/puppet/nodes/node\_repo.pp

### <span id="page-32-0"></span>**Adding Certificates to Keystore and Truststore**

A keystore contains private keys and certificates used by the TLS and SSL servers to authenticate themselves to TLS and SSL clients respectively. Such files are referred to as keystores. When used as a truststore, the file contains certificates of trusted TLS and SSL servers or of certificate authorities. There are no private keys in the truststore.

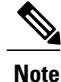

Your trusted certificates and keystores or truststores should not be located at /opt/orchestration\_api\_server/

**Step 1** Create the PKCS12 file for key and certificate chains.

openssl pkcs12 –export-name <cert name> -n chain.crt –inkey <cert\_private\_key> - out server.p12 For example: openssl pkcs12 -export -name server-tls -in chain.crt -inkey server.key -out server.p12 **Step 2** Create the Java KeyStore on the server. keytool -importkeystore -destkeystore <keystore name.jks> -srckeystore server.p12 -srcstoretype pkcs12 -alias server-tls keytool -importkeystore -destkeystore keystore.jks -srckeystore server.p12 -srcstoretype pkcs12 -alias server-tls **Step 3** Import the root certificate or CA certificate in the truststore. # Import your root certificate into a new trust store and follow the prompts keytool -import -alias root -file root.crt -keystore truststore.jks You must remember the keystore password and this needs to be updated in the /etc/facter/facts.d/cluman\_facts.yaml file.

## <span id="page-33-0"></span>**Configuration Parameters for HTTPS**

The following parameters can be defined in the /etc/facter/facts.d/cluman\_facts.yaml configuration file. This file is loaded only onto the Cluster Manager VM. All parameters and values are case sensitive.

**Note**

Before loading the configuration file to the Cluster Manager VM, verify that the YAML file uses the proper syntax. There are many publicly-available Websites that you can use to validate your YAML configuration file.

### **Table 1: HTTPS Configuration Parameters**

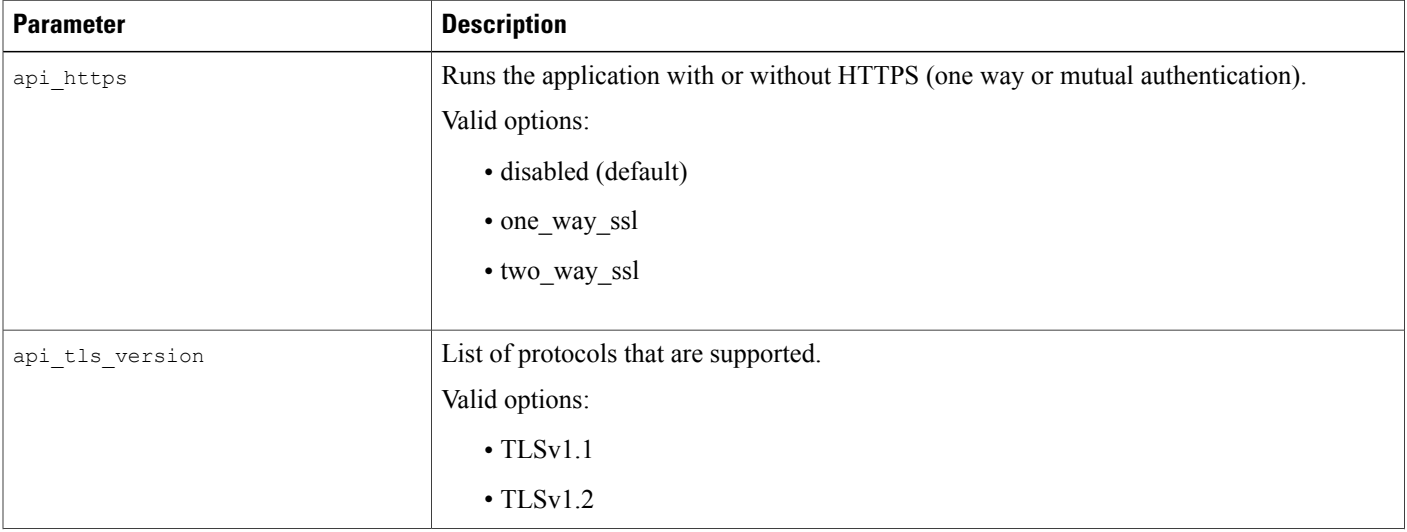

 $\mathbf I$ 

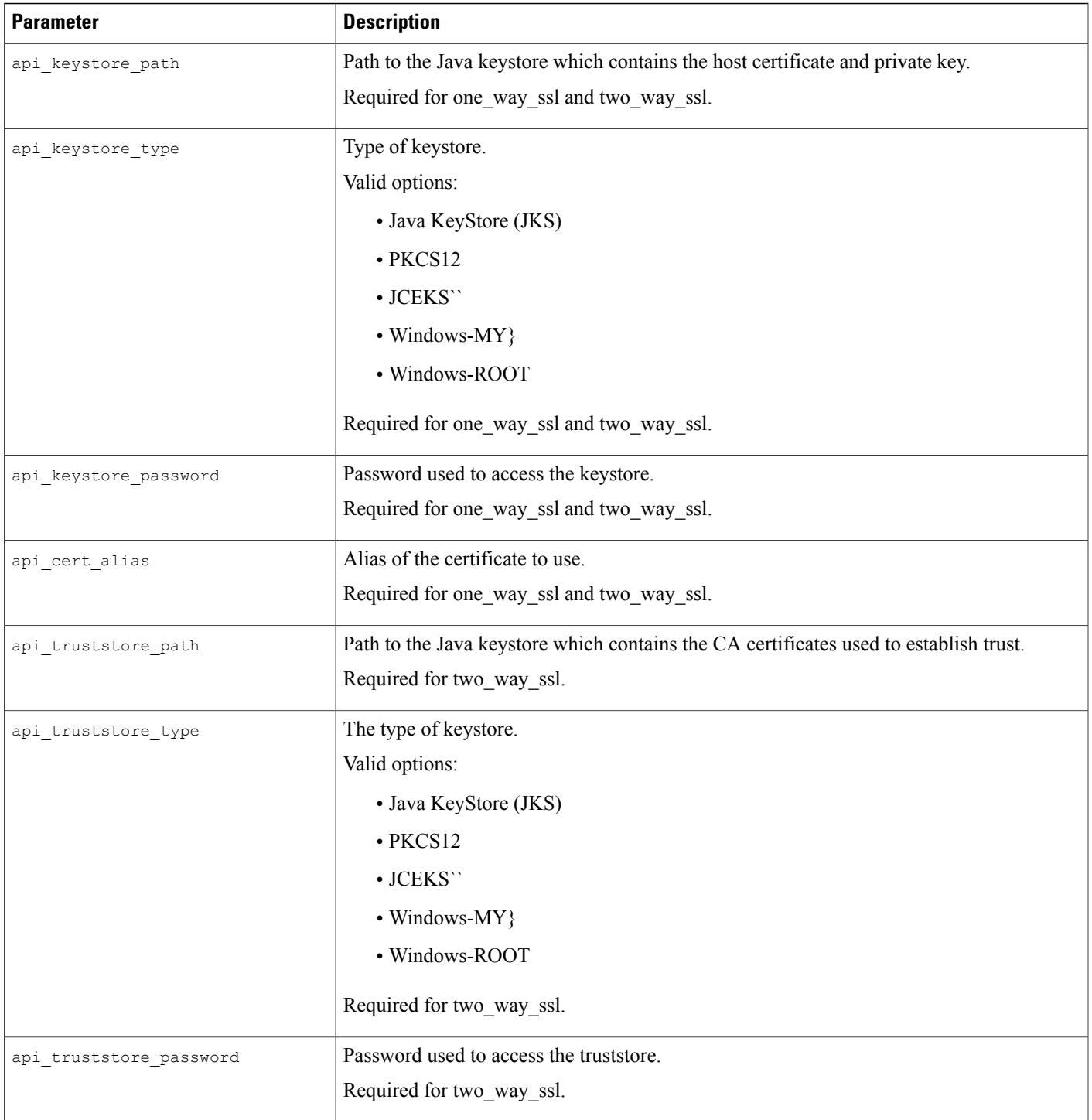

 $\overline{\phantom{a}}$ 

I

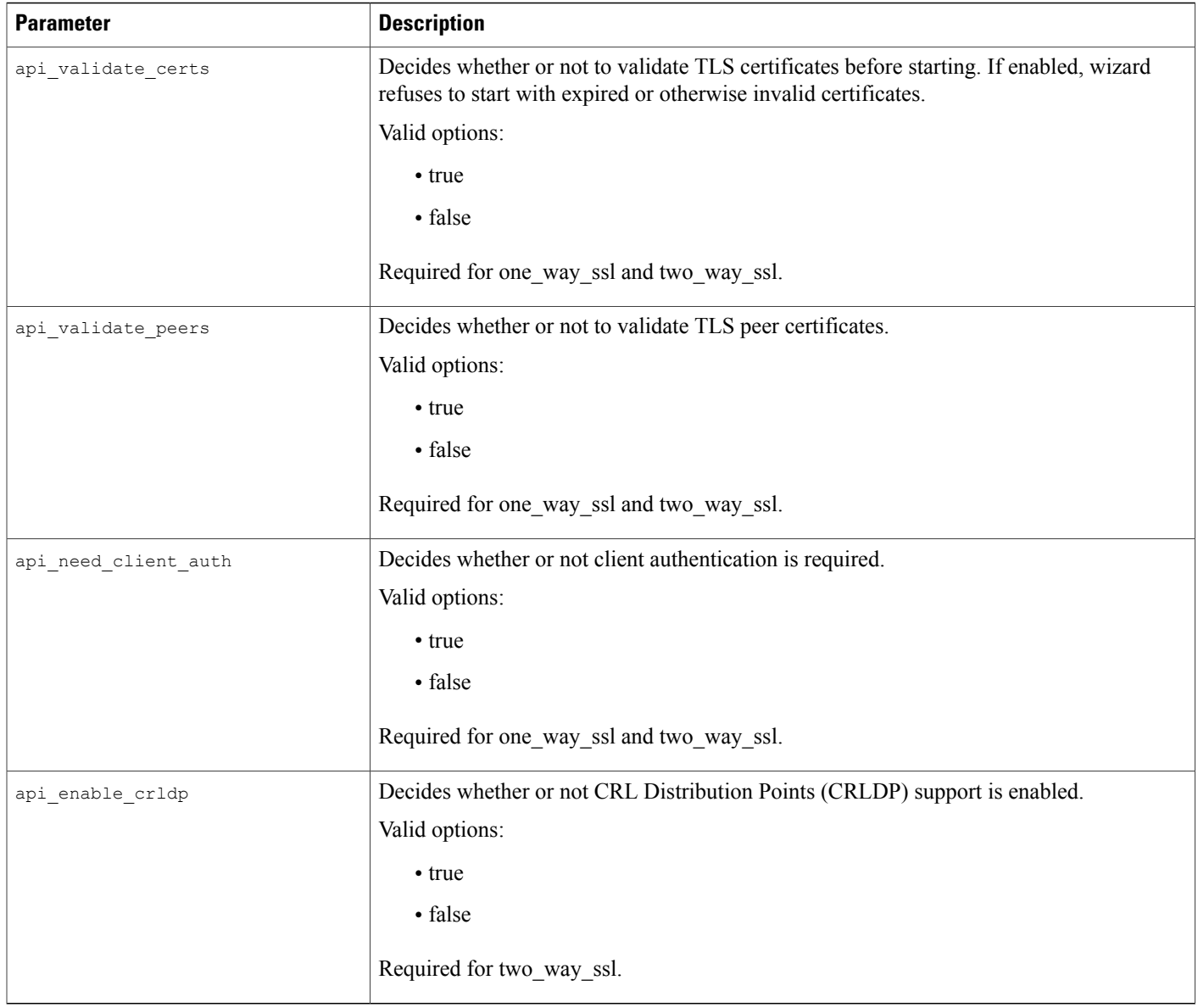